# **IMPLEMENTASI TEKNIK FAILOVER RECURSIVE GATEWAY**

<sup>1</sup>Tohirin Al Mudzakir\* <sup>2</sup>Adi Rizky Pratama <sup>3</sup>Ayu Ratna Juwita

Universitas Buana Perjuangan Karawang Program Studi Teknik Informatika, Fakultas Ilmu Komputer Universitas Buana Perjuangan Karawang Email: [tohirin@ubpkarawang.ac.id](mailto:tohirin@ubpkarawang.ac.id1)<sup>1</sup>

[adi.rizky@ubpkarawang.ac.id](mailto:adi.rizky@ubpkarawang.ac.id)<sup>2</sup>

 $a$ yurj@ubpkarawang.ac.id<sup>3</sup>

#### **Abstract**

*The development of information technology and the internet in Indonesia every year shows very rapid progress in terms of reliable infrastructure, users, hardware, software and information systems. At Buana Perjuangan University, Karawang has two internet lanes designated for users of all academics, both LAN and wifi, and one more lane for servers. These conditions sometimes create problems when one of the internet lines is down which results in hampering service activities. Based on the background above, the authors propose the implementation of a Failover Recursive Gateway, with the aim that there will be no more cessation of administrative services when one of the internet lines is down.*

*Keywords: Failover, Recursive Gateway, NDLC*

#### **PENDAHULUAN**

Penggunaan internet di Indonesia dari tahun ke tahun terus meningkat, pada tahun 2022 tepatnya bulan januari 2022 mencapai 204,7 juta jiwa atau mengalami peningkatan 1 persen dari tahun 2021 [1]

Perkembangan teknologi informasi dan internet di Indonesia setiap tahun menunjukkan kemajuan yang sangat pesat dari segi infrastruktur, pengguna, perangkat keras (*hardware*), perangkat lunak (*software*) dan sistem informasi yang handal. Penggunaan teknologi komputer dan internet menjadi acuan yang dapat memaksimalkan hasil dan kualitas dari sebuah sistem [2].

Meningkatknya perkembangan internet dan infrastruktur saat ini harus dibarengi dengan manajemen jaringan yang baik juga. Hal ini juga yang dilakukan di Universitas Buana Perjuangan Karawang. Hampir semua unit membutuhkan akses internet yang selalu hidup, terutama bagian administrasi, dengan demikian internet harus selalu aktif.

Di Universitas Buana Perjuangan Karawang memiliki dua jalur internet peruntukannya untuk pengguna seluruh citivas akademik baik itu LAN maupun *wifi* dan satu jalur lagi untuk *server*. Kondisi tersebut terkadang membuat masalah ketika salah satu jalur internet *down* yang mengakibatkan menghambat kegiatan pelayanan.

Berdasarkan latar belakang diatas penulis mengusulkan implementasi teknik *Failover Recursive Gateway* menggunakan metode pengembangan NDLC, bertujuan agar tidak ada lagi terhentinya pelayanan administrasi ketika salah satu jalur internet *down*.

### **METODE PENELITIAN**

Pada penelitian ini menggunakan kualitatif, dan berobjek di Universitas Buana Perjuangnan Karawang.

Metode yang digunakan *Network Development Life Cycle* (NDLC), tahap-tahap pada *Network Development Life Cycle* (NDLC) dibagi menjadi enam tahap yaitu.

1. Analysis

Tahap ini merupakan tahap analisa kebutuhan, permasalahan, permintaan *user* dan topologi jaringan.

Metode yang digunakan pada tahap ini yaitu:

- Wawancara Survey Membaca dokumentasi yang ada Menganalisa data-data sebelumnya
- 2. Design
- Pada tahap ini data-data yang telah diperoleh akan menjadi dasar dalam membuat desain topologi jaringan yang akan dibangun. Desain tersebut dapat berupa desain struktur topologi, desain akses data, atau desain *layout* kabel.
	- 3. Simulation Prototyping
- Setelah melakukan analisi dan desain, tahap selanjutnya adalah melakukan simulasi dan membuat *prototype* berdasarkan desain yang telah dirancang. *Tools* yang dapat digunakan untuk melakukan simulasi jaringan adalah Cisco Packet Tracer, GNS3, dan sebagainya.
	- 4. Implementation
- Tahapan ini merupakan tahap yang membutuhkan waktu yang lebih lama dari tahap sebelumnya. Tujuan dari tahap ini adalah untuk mengetahui kesuksesan dari desain jaringan yang telah dibangun.
	- 5. Monitoring
- Setelah melakukan implementasi, tahapan ini merupakan tahap penting dalam merancang desain jaringan. Tujuannya adalah untuk memastikan jaringan komputer berjalan sesuai dengan tujuan pada tahap analisis.
	- 6. Management
- *Management* adalah tahap terakhir dalam metode NDLC. Pada tahap ini,pembuatan kebijakan merupakan hal penting yang harus mendapat perhatian khusus. Kebijakan yang disusun tergantung berdasarkan kebijakan yang dimiliki oleh bagian terkait.

### **HASIL PENELITIAN DAN PEMBAHASAN**

### **Hasil Penelitian**

Berikut hasil penelitian yang dilakukan:

### **1. Analisis**

Tahapan pada penelitian ini diawali dengan membaca dokumen topologi yang sedang berjalan, kemudian melakukan analisis skema topologi jaringan baru, penambahan perangkat jaringan, konfigurasi yang akan diimplementasikan.

## **2. Desain**

Tahap selanjutnya melakukan perancangan desain jaringan yang sedang berjalan menggunakan *tools* Microsoft Visio, Pada jaringan yang ada terdapat 2 sumber internet yang digunakan dan terdapat 2 topologi yang berbeda.

Topologi tersebut disajikan pada gambar 1 dan gambar 2, sebagai berikut: Topologi jalur jaringan ISP 1:

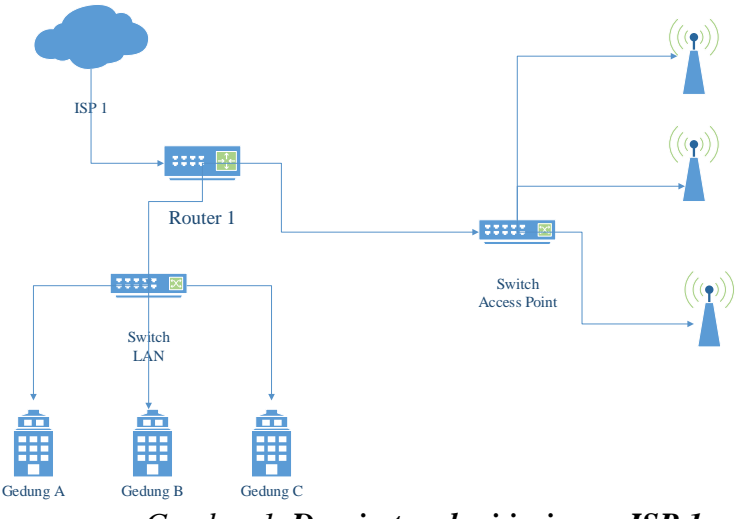

*Gambar 1. Desain topologi jaringan ISP 1*

Topologi jalur jaringan ISP 2:

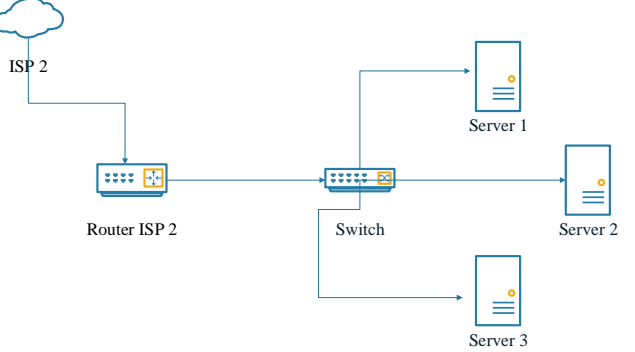

*Gambar 2. Desain topologi jaringan ISP 2*

## **3. Simulating prototyping**

Tahap selanjutnya melakukan simulasi topologi yang akan diterapkan menggunakan

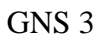

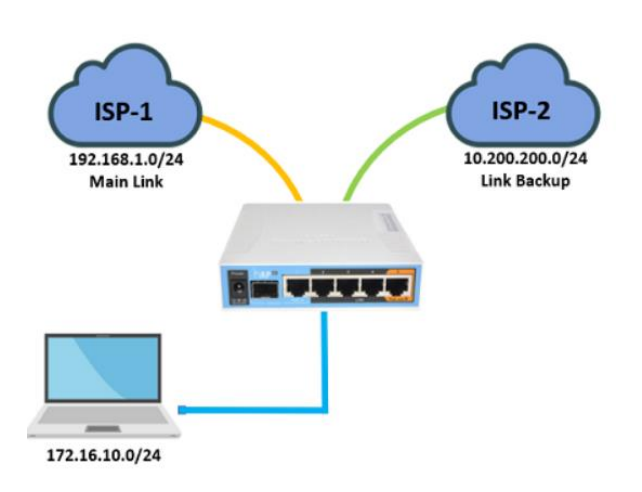

**Gambar 3.** Simulasi Topologi

## **4. Implentasi**

Tahapan selanjutnya implementasi topologi dan konfigurasi baru, berikut tahapannya:

a. Setting IP Address

| 28<br>$\triangledown$<br>$\overline{\phantom{0}}$<br>酉 |            | Find          |  |
|--------------------------------------------------------|------------|---------------|--|
| Address                                                | Network    | Interface     |  |
| 10.12.2/30                                             | 10.99.0    | ether1@REMALA |  |
| 10.3 2.2/30                                            | 10002.0    | ether2@BINET  |  |
| 172.16.0.1/16                                          | 172.16.0.0 | VLAN@100      |  |

**Gambar 4.** Konfigurasi IP Address

### b. Setting NAT

| Firewall |                     |                       |                 |     |                           |        |  |                              |      |                              | ⊡l×               |
|----------|---------------------|-----------------------|-----------------|-----|---------------------------|--------|--|------------------------------|------|------------------------------|-------------------|
|          | <b>Filter Rules</b> | <b>NAT</b>            | Mangle          | Raw | Service Ports Connections |        |  | Address Lists                |      | Laver <sub>7</sub> Protocols |                   |
|          |                     | ×                     | $\sqrt{2}$<br>Υ |     | <b>C</b> Reset Counters   |        |  | <b>(O</b> Reset All Counters | Find | all                          | $\overline{\ast}$ |
| #        |                     | Action                |                 |     |                           | Chain  |  | Proto Dst. Port              |      | In, Inter Out, Interface     |                   |
| 16       |                     | masquerade            |                 |     |                           | srcnat |  |                              |      | ether2@BINET                 | ٠                 |
| 17       |                     | : masquerade          |                 |     |                           | srcnat |  |                              |      | ether1@REMALA                | $\ddot{}$         |
| ٠        |                     |                       |                 |     |                           |        |  |                              |      |                              | ۰                 |
|          |                     | 20 items (1 selected) |                 |     |                           |        |  |                              |      |                              |                   |

**Gambar 5.** Konfigurasi NAT

### c. Setting Routes

| Routes        | <b>Nexthops</b><br><b>Rules</b>                | <b>VRF</b>                       |          |                             |
|---------------|------------------------------------------------|----------------------------------|----------|-----------------------------|
| ÷<br>$\equiv$ | $\overline{\mathbb{C}}$<br>$ \mathcal{Z}$<br>♦ | $\overline{\mathbb{Y}}$          | Find     | $\overline{\bullet}$<br>all |
|               | Dst. Address                                   | Gateway                          | Distance | Routing Mark                |
| S             | $\triangleright$ 0.0.0.0/0                     | 10. 1 reachable ether1@REMALA    |          |                             |
| AS            | 0.0.0.00                                       | 10.94-2.1 reachable ether2@BINET |          |                             |
| ٠             |                                                |                                  |          | ٠                           |

**Gambar 6.** Konfigurasi Route

### d. Setting gateway

Pilih ISP mana yang akan dijadikan sumber internet utama, setting dibagian distance jadi

angka 1 dan sumber internet backup distance jadi 2.

| Route <0.0.0.0/0>       |                                                |                          | $\Box x$ |
|-------------------------|------------------------------------------------|--------------------------|----------|
| General Attributes      |                                                |                          | OK       |
| Dst. Address: 0.0.0.0/0 |                                                |                          | Cancel   |
| Gateway: 10.232.1       | $\overline{\bullet}$<br>reachable ether2@BINET | $\div$                   | Apply    |
| Check Gateway:          |                                                | $\overline{\phantom{a}}$ | Disable  |
| Type: unicast           |                                                | $\overline{\textbf{v}}$  | Comment  |
| Distance: 1             |                                                | $\blacktriangle$         | Copy     |
| Scope: 30               |                                                |                          | Remove   |
| Target Scope: 10        |                                                |                          |          |
| Routing Mark:           |                                                | $\overline{\phantom{a}}$ |          |
| Pref. Source:           |                                                | $\overline{\phantom{a}}$ |          |
| enabled                 | active<br>static                               |                          |          |

**Gambar 7.** Konfigurasi gateway utama

| Route <0.0.0.0/0>       |               |                           |                          | $\Box$ x |
|-------------------------|---------------|---------------------------|--------------------------|----------|
| General Attributes      |               |                           |                          | OK       |
| Dst. Address: 0.0.0.0/0 |               |                           |                          | Cancel   |
| Gateway: 10.1421        |               | ▼ reachable ether1@REMALA | ÷                        | Apply    |
| Check Gateway:          |               |                           | $\overline{\phantom{a}}$ | Disable  |
|                         | Type: unicast |                           | $\overline{\bullet}$     | Comment  |
| Distance: 2             |               |                           | $\blacktriangle$         | Copy     |
| Scope: 30               |               |                           |                          | Remove   |
| Target Scope: 10        |               |                           |                          |          |
| Routing Mark:           |               |                           | $\overline{\phantom{a}}$ |          |
| Pref. Source:           |               |                           | $\overline{\phantom{a}}$ |          |
| enabled                 |               | active                    | static                   |          |

**Gambar 8.** Konfigurasi gateway backup

### **5. Monitoring**

Tahapan selanjutnya memonitoring hasil implementasi konfigurasi yang sudah diterapkan.

Pada tahap ini dilakukan juga uji coba mematikan salah satu sumber internet yang ada, dan menganalisis apakah jalur internet masih up atau down.

a. Memonitoring jalur internet utama

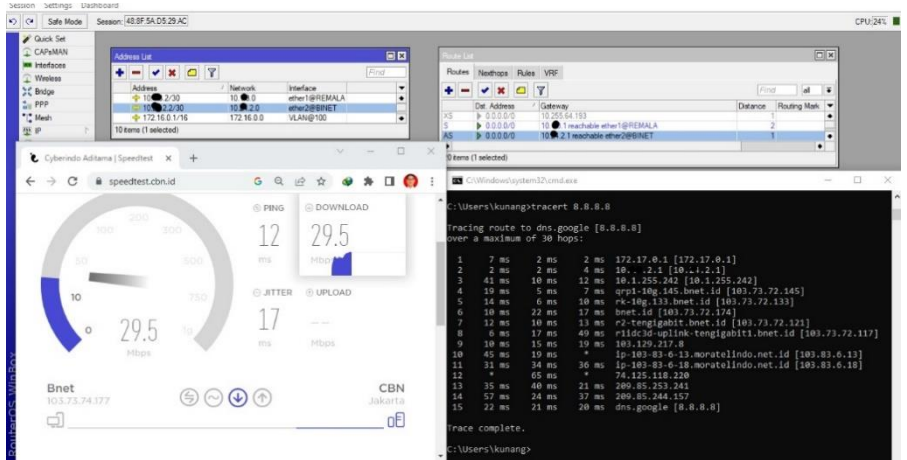

**Gambar 9.** Jalur internet utama

b. Memonitoring jalur internet backup

| <b>Z</b> Quick Set<br><b>CAP MAN</b><br>Address List |                                       |                               |                               | $\boxed{\Box \mathbf{x}}$ | Route List   |                                       |                    |                     | 日図                                                                      |   |
|------------------------------------------------------|---------------------------------------|-------------------------------|-------------------------------|---------------------------|--------------|---------------------------------------|--------------------|---------------------|-------------------------------------------------------------------------|---|
| <b>MM</b> Interfaces                                 | $+  \times$ $\times$ $\circ$ $\times$ |                               |                               | Find                      |              | Routes Nexthops Rules VRF             |                    |                     |                                                                         |   |
| T Wreless<br><b>J.C. Endge</b>                       | <b>Address:</b>                       | / Network                     | <b>Interface</b>              | ۰                         | ٠            | $\mathbf{x}$<br>$\Box$<br>٠           | $\overline{v}$     |                     | al.<br>Find<br>i.                                                       |   |
| <b>THE PPP</b>                                       | $+10.2220$<br><b>SIDE STERN</b>       | 10.130<br>102420              | ether1@REMALA<br>ether2@91NET | $\bullet$                 |              | Dst. Address                          | Gateway            |                     | Distance Routing Mark                                                   |   |
| "I" Mesh                                             | $+ 172.160.1/16$                      | 172,16.0.0                    | VLAN@100                      | ÷                         | $rac{X}{45}$ | 0.0000                                | 10 255 64 193      |                     |                                                                         |   |
| 坚护                                                   | 10 items (1 selected)                 |                               |                               |                           |              | $D = 0.0, 0.0$                        |                    |                     | 10.18.1 reachable ether 1@REMALA                                        |   |
|                                                      |                                       |                               |                               |                           |              | 0.0.0.0                               |                    | 10. 2.1 unreachable | ×<br>$\bullet$                                                          |   |
| Cyberindo Aditama   Speedtest                        | $+$<br>$\times$                       |                               | $\checkmark$                  | $\Box$<br>$\times$        |              | 9 tems (1 selected)                   |                    |                     |                                                                         |   |
|                                                      |                                       |                               |                               |                           |              |                                       |                    |                     |                                                                         |   |
| i speedtest.cbn.id<br>G                              |                                       | $G$ <sup><math>Q</math></sup> |                               |                           |              | <b>BY</b> CAWindows\system32\cmd.exe  |                    |                     | -                                                                       | O |
|                                                      |                                       |                               |                               |                           | 10           | 45 ms                                 | $19$ ms            |                     | ip-103-83-6-13.moratelindo.net.id [103.83.6.13]                         |   |
| 200                                                  |                                       | @ PING                        | @ DOWNLOAD                    |                           | 11<br>12     | $31$ ms<br>٠                          | $34$ ms<br>$65$ ms | ٠                   | 36 ms ip-103-83-6-18.moratelindo.net.id [103.83.6.18]<br>74.125.118.220 |   |
| 10(1)                                                | 300                                   |                               |                               |                           | 13           | $35$ ms                               | 40 ms              |                     | 21 ms 209.85.253.241                                                    |   |
|                                                      |                                       |                               | J.h                           |                           | 14           | $57$ ms                               | $24$ ms            |                     | 37 ms 209.85.244.157                                                    |   |
|                                                      |                                       |                               |                               |                           | 15           | $22$ ms                               | $21$ ms            |                     | 20 ms dns.google [8.8.8.8]                                              |   |
| 150                                                  | 500                                   | TTLS:                         | 140 <sub>D</sub>              |                           |              |                                       |                    |                     |                                                                         |   |
|                                                      |                                       |                               |                               |                           |              | Trace complete.                       |                    |                     |                                                                         |   |
|                                                      |                                       | <b>O JITTER</b>               | @ UPLOAD                      |                           |              | C:\Users\kunang>tracert 8.8.8.8       |                    |                     |                                                                         |   |
| 10                                                   | 760                                   |                               |                               |                           |              |                                       |                    |                     |                                                                         |   |
|                                                      |                                       | 154                           |                               |                           |              | Tracing route to dns.google [8.8.8.8] |                    |                     |                                                                         |   |
| 0.5<br>$\circ$                                       |                                       |                               | <b>COLLEGE</b>                |                           |              | over a maximum of 30 hops:            |                    |                     |                                                                         |   |
|                                                      |                                       | TTIS:                         | Mbps                          |                           |              | 8 ms                                  | 4.85               |                     | 3 ms 172.17.0.1 [172.17.0.1]                                            |   |
| Nbps                                                 |                                       |                               |                               |                           | э.           | $4 \text{ ms}$                        | $5$ ms             |                     | 9 ms 10. $.5.1$ [10.1.3.1]                                              |   |
|                                                      |                                       |                               |                               |                           |              | $22$ ms                               | ٠                  | ٠                   | 10.255.64.193 [10.255.64.193]                                           |   |
|                                                      |                                       |                               |                               |                           | a            | 37 ms                                 | 24 ms              |                     |                                                                         |   |
| Tachyon                                              |                                       |                               |                               | CBN                       |              | ٠                                     | 19 <sub>ms</sub>   |                     | 13 ms 101.255.250.57                                                    |   |
| 101,255.64.193                                       | $\circledcirc$ $\circledcirc$         | (4)                           |                               | Jakarta                   | 6            | ٠                                     | $14$ ms            | ×                   | 101.255.250.194                                                         |   |
|                                                      |                                       |                               |                               |                           |              | $16$ ms                               | $13$ ms            | ٠                   | 103.11.29.255                                                           |   |
| á                                                    |                                       |                               |                               | οE                        | 8            | ٠                                     | $38$ ms            | ٠<br>٠              | 72.14.221.202                                                           |   |
|                                                      |                                       |                               |                               |                           | 9<br>10      | $25$ ms                               | $25$ ms<br>۰       |                     | 74.125.242.33<br>Request timed out.                                     |   |
|                                                      |                                       |                               |                               |                           | 11           | $36$ ms.                              | 66 ms              |                     | dns.google [8.8.8.8]                                                    |   |
|                                                      |                                       |                               |                               |                           |              | <b>A</b>                              | $\sim$             |                     | $\mathbf{A}$                                                            |   |

Gambar 10. Jalur internet backup

## **6. Management**

Tahapan selanjutnya memanagement konfigurasi yang sudah ditepakan dengan melakukan analisis hasil implementasi secara berkala.

### **KESIMPULAN DAN SARAN**

Berdasarkan penelitian yang sudah dilakukan, maka dapat diambil kesimpulan, bahwa:

- 1. Penerapan teknik failover recursive gateway berjalan sebagaimana fungsinya
- 2. Penerapan fail over gateway dapat membantu memindahkan jalur internet down ke jalur internet backup

Dengan demikian dapat disampaikan bahwa penelititan ini dapat digunakan sebagai bahan evaluasi untuk penggunaan internet yang ada.

### **DAFTAR PUSTAKA**

- [1] kompasiana, "Data Digital Indonesia Tahun 2022," Jumat april 2022. [Online]. Available: https://www.kompasiana.com/andidwiriyanto/620fe14651d76471ad402f76/data-digitalindonesia-tahun-2022.
- [2] R. Pambudi and Much Aziz Muslim, "Implementasi Policy Base Routing dan Failover Menggunakan Router Mikrotik untuk Membagi Jalur Akses Internet," *Teknologi dan Sistem Komputer,* pp. 57-61, 2017.
- [3] A. Nurfajar, K. M. teguh and Y. K. Umar, "DESAINDANANALISAINFRASTRUKTURJARINGANWIREDDIPDII-LIPI JAKARTADENGANMENGGUNAKANMETODENETWORKDEVELOPMENTLIFE CYCLE(NDLC," *e-Proceeding of Engineering : Vol.2, No.2,* p. 5359, 2015.
- [4] E. P. Utomo, Wireless Networking Panduan Lengkap Membangun Jaringan Wireless Tanpa Teknisi, yogyakarta: Andi.
- [5] A. Firdiansyah, Carudin and Intan Purnamasari, "Implementasi Link State Routing Dengan Algoritma Dijkstra Pada Jaringan GM Purinet Kosambi Menggunakan Metode NDLC," *Sains Komputer & Informatika,* pp. 1045-1059, 2021.
- [6] A. Hakim, Meirina Suci Ridha, Sujiliani Heristian, Arina Selawati and Pradnya Paramita, "Implementasi Failover Clustering Server Untuk Mengurangi Resiko Downtime Pada Web Server," *AKRAB JUARA,* pp. 76-82, 2018 .
- [7] D. Noviant and Ellya Helmud, "Implementasi Failover dengan Metode Recursive Gateway Berbasis Router Mikrotik Pada STMIK Atma Luhur Pangkalpinang," *JURNAL ILMIAH INFORMATIKA GLOBAL,* 2019.
- [8] M. F. Afif and Tito Suryono, "Implementasi Disaster Recovery Plan dengan Sistem Fail Over Menggunakan DRBD dan Heartbeat pada Data Center FKIP UNS," *Seruni FTI UNSA,* 2013.